## **Impresora Serie BE301**

# Manual de usuario

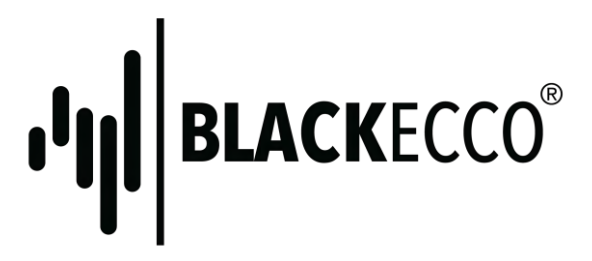

Se recomienda leer este manual antes de usar la impresora.

Nota: Este equipo ha sido probado y cumple con los límites para un dispositivo digital de Clase B, según la Parte 15 de las normas de la FCC. Estos límites están diseñados para proporcionar una protección razonable frente a interferencias perjudiciales en una instalación residencial. Este equipo utiliza y puede irradiar energía de radiofrecuencia, si no se instala y utiliza de acuerdo con las instrucciones, puede causar interferencias perjudiciales en las comunicaciones de radio. Sin embargo, no hay garantía de que no se produzcan interferencias en una instalación particular. Si este equipo causa interferencias perjudiciales en la recepción de radio o televisión, (lo cual puede determinarse apagándolo y encendiéndolo), se recomienda al usuario que intente corregir la interferencia mediante una o más de las siguientes medidas:

- Reorientar o reubicar la antena receptora.
- Aumente la separación entre el equipo y el receptor.
- Conectar el equipo a una toma de corriente de un circuito distinto de aquel al que está conectado el receptor.
- Consulte al distribuidor o un técnico de radio / TV para obtener ayuda.

Cambios o modificaciones no aprobados expresamente por la parte responsable del cumplimiento podrían anular la autoridad del usuario para operar el equipo. Este dispositivo cumple con la Parte 15 de las normas de la FCC. El funcionamiento está sujeto a las dos condiciones siguientes:

- (1) Este dispositivo no puede causar interferencias perjudiciales y,
- (2) Este dispositivo debe aceptar cualquier interferencia recibida, incluyendo la interferencia que pueda provocar un funcionamiento no deseado.

### **Índice**

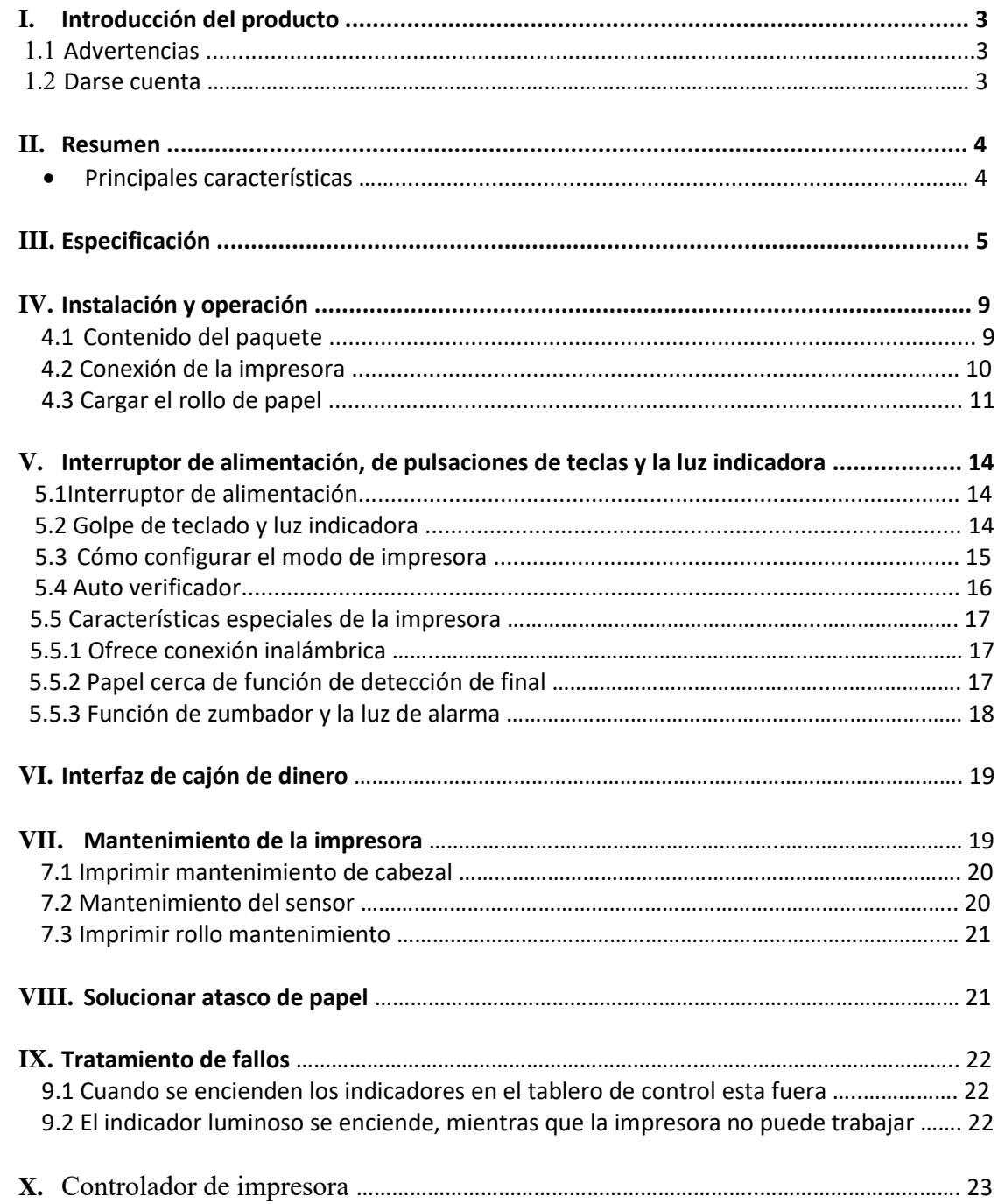

#### **I. Introducción del producto**

Impresora de la serie 80 es una impresora POS térmica directa de recibos con la operación fácil y que es ampliamente utilizado en supermercados, hospitales, restaurantes, bancos, etc.

#### **Aviso de seguridad**

Por favor, lea con cuidado las instrucciones antes de utilizar la impresora.

#### **1.1 Advertencias:**

*Advertencia:* No toque el cortador de la impresora. *Advertencia:* El cabezal de impresión está calentando componente; no toque las partes durante el proceso de impresión o la impresión de que acaba de terminar.  *Advertencia:* No toque la superficie del cabezal de impresión y sus piezas de unión para evitar daños de las mismas.

#### **1.2 Darse cuenta**

- (1) La impresora debe instalarse en un lugar firme y evitar que la vibración y sacudida.
- (2) No utilice ni guarde la impresora en una ubicación de alta temperatura, humedad o con una fuerte contaminación.
- (3) El adaptador de alimentación de la impresora debe estar conectado a una con conexión a tierra Receptáculo. Evitar el uso de la misma toma con otras máquinas electrónicas de gran tamaño o el equipo que podría causar la fluctuación de tensión.
- (4) No permita el contacto del agua o material conductor con el metal en interior de la impresora, si sucede apague la fuente de alimentación de inmediato.
- (5) La impresora no podrá ser utilizada cuando no hay papel; si no dañaría seriamente el rodillo de impresión y el cabezal.
- (6) Por favor desconecte la fuente de alimentación si no utiliza la impresora durante un largo tiempo.
- (7) El usuario no debe desmantelar la impresora para reparar o remodelar.
- (8) Utilice sólo el adaptador estándar que se suministra junto con la impresora.
- (9) Con el fin de garantizar la calidad de impresión y prolongar la vida útil de la impresora, utilice el papel térmico de recomendado o el que tenga la misma calidad.
- (10)Por favor asegúrese de que el voltaje sea el adecuado al momento de conectar el equipo.
- (11)Por favor, mantenga el manual del usuario para referencia cuando sea necesario.

#### **II. Resumen**

#### **Principales características**

- Alta calidad de impresión
- Ruido bajo
- Soporta controlador de cajón de dinero
- Ligera con diseño exterior elegante
- Excelente estructura de fácil utilización
- La fuente podría ser modificada, en negrita o subrayado, también el espacio entre líneas y caracteres a la izquierda y el espaciamiento adecuado puede ser ajustado antes de imprimir.
- Soporta la impresión de mapa de bits.
- Para darse cuenta y llamar built-in y la impresión de alta velocidad de la fuente cartucho de impresión en el controlador (impresión por puntos).
- Bajo consumo de energía y coste operativo.
- Emulación: ESC / POS

#### **III. Especificación**

- Método de impresión: La impresión térmica directa
- $\bullet$  Ancho de papel: 79,5 ± 0,5 mm
- Ancho efectivo de impresión: 72mm
- Velocidad de impresión: 250 mm / s
- El rendimiento del cabezal de impresión Resolución: 504 puntos / línea o 576 puntos / línea de TPH: 100 km
- Interfaz:

USO Interfaz: USB + Serial + Ethernet

**alimentación**

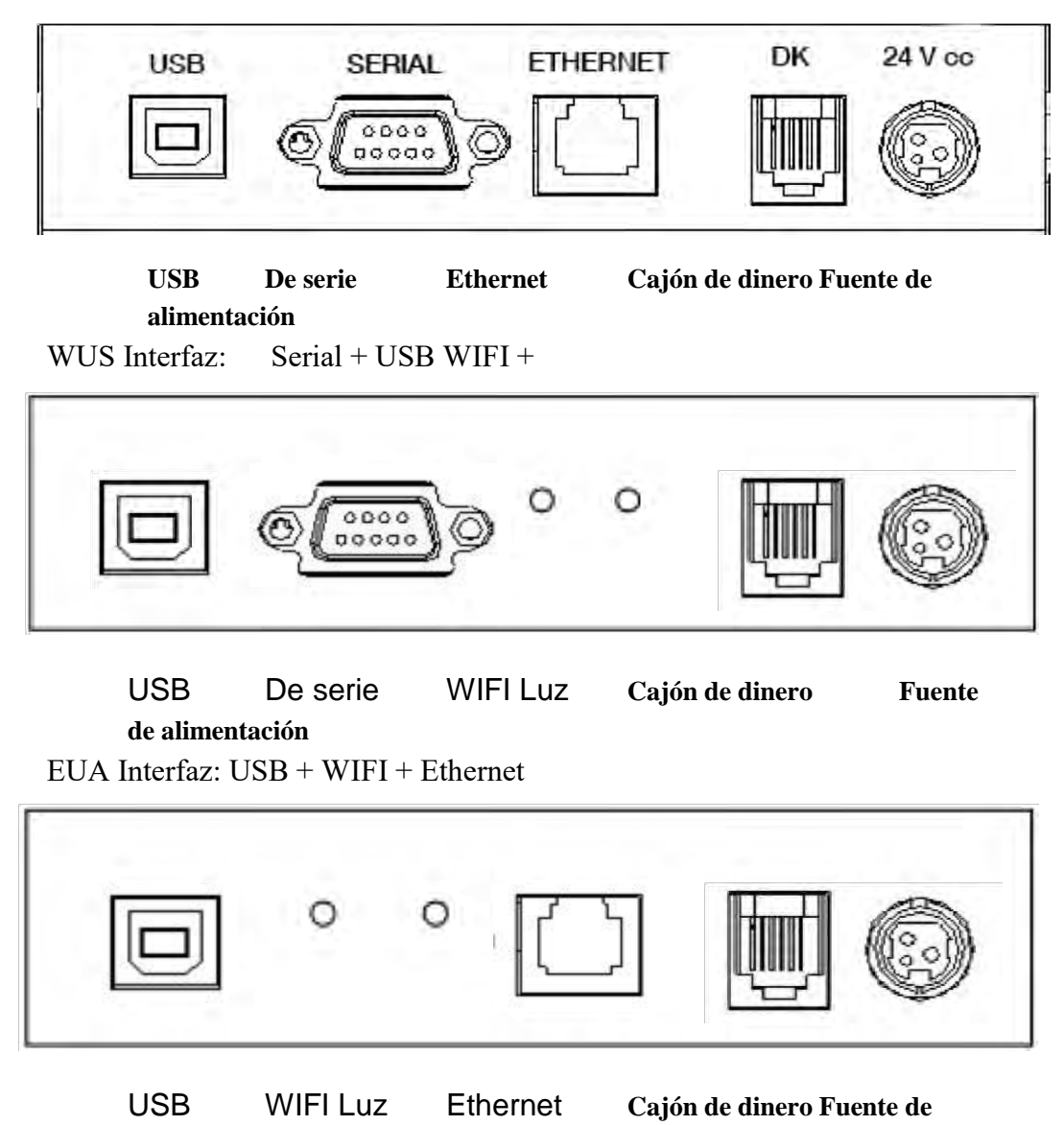

**6**

Interfaz de Estados Unidos: USB + Serial $0000$ 00000

USB De serie **Cajón de Dinero fuente de alimentación**

UP Interfaz: Paralelo USB +(25pin) 000000000000  $0000000000000$ 

USB Paralela **Cajón de Dinero fuente de**  P Interfaz: Paralela(36pin) **alimentación** 0000000000000000 0000000000000000

Paralela **Cajón de Dinero fuente de alimentación**

**Control del cajón de efectivo**:6 líneas de socket RJ-11, salida: 24V cc 1A

#### ● **Personaje**

ASCII juego de caracteres de código: 12 × 24 puntos, 1,25 (W) x 3.00 (H) mm carácter chino: 24 × 24 puntos, 3,00 (W) x 3.00 (H) mm página Código Internacional: 10 tipos de lenguaje internacional --- PC437, Katakana, PC850, PC860, PC863, PC865, WPC1252, PC866, PC852,

PC858 y así sucesivamente.

La impresión de código de barras: Compatible con 9 tipos de impresión de código de barras, UPC-A, UPC-E, EAN (JAN) 13, EAN (ENE) 8, Código 39, CODABAR, ITF, Code93, CODE128 y así sucesivamente.

#### ● **Papel para imprimir:**

Tipo de papel: papel térmico papel térmico de recomendación:

Item #: AF50KS-E Fabricante: Jujo Oy térmica (Finlandia) Artículo #: Fabricante TF-50KS-E: Nippon Paper Industries Co., Ltd

#### **NOTA:**

- (1) Usar el papel térmico recomendado o con la misma calidad, de lo contrario, afectaría el resultado de impresión y acortará la vida útil del cabezal térmico.
- (2) No utilice el rollo de papel que se encuentra en el fin del papel, se pega en el centro del eje, que podría causar el daño a la impresora.
- (3) Si el papel térmico está contaminado por una sustancia química o aceite, ocasionaría la decoloración, disminuye la sensación de calor e influye en el resultado de la impresión.
- (4) El resultado sería el desvanecimiento de papel térmico.
- (5) Por favor, preste atención a la temperatura, la humedad e iluminación del almacenamiento de papel térmico. En el documento se desvanecería si la temperatura de almacenamiento es de más de 70 grados centígrados.
- (MCBFM) fiabilidad mecánica: 6 × 106 líneas
- Emulación: ESC / POS

Imprimir Fuente: Apoyo ANK. La fuente puede ser modificada en negrita o subrayado, el usuario también puede ajustar el espaciado entre caracteres antes de imprimir.

La impresión del punto / Mapa: Soporta la impresión de diferentes puntos y gráficos

Adaptador de corriente

Adaptador de entrada: 110V cc / 220Vcc, adaptador de salida 50~60Hz: 24V cc / 2.5 A Entrada de la impresora: 24V cc / 2.5A

- Peso neto: alrededor de 2,3 kg (excluyen el rollo de papel)
- Dimensión:

195 (L) x 145 (W) x 148 (H) mm

 Adaptación ambiental Temperatura de funcionamiento:  $0 \sim 50$  ° C Humedad de la operación: 10~80% Temperatura de almacenamiento: -10 ~60 ° C

Humedad de almacenamiento: 10~90%

Modelo

80 USE la impresora ha de usar interfaz 80WUS

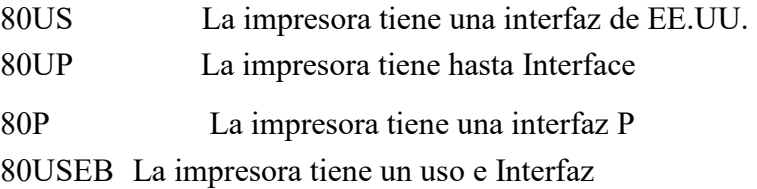

#### **IV. Instalación y Operación**

#### **4.1 Contenido del paquete**

Por favor, compruebe las partes al abrir la caja, si hay algo perdido, póngase en contacto con el proveedor o el fabricante.

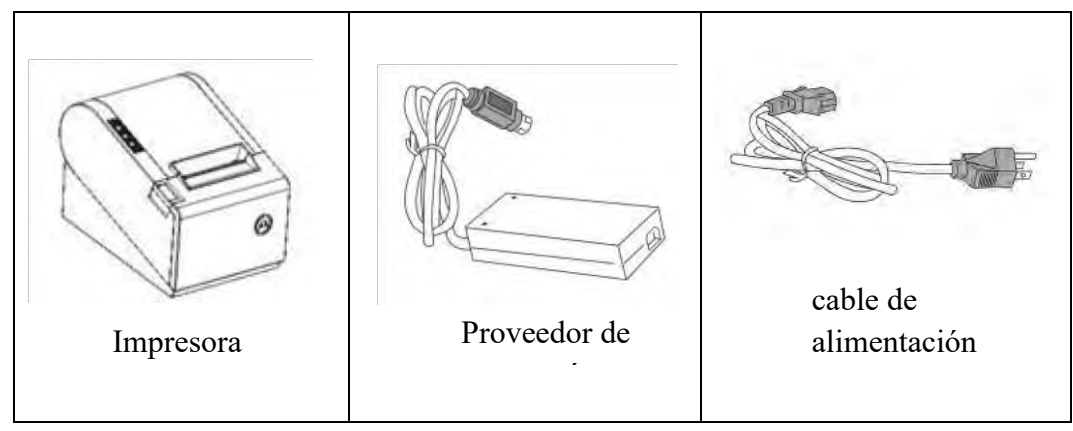

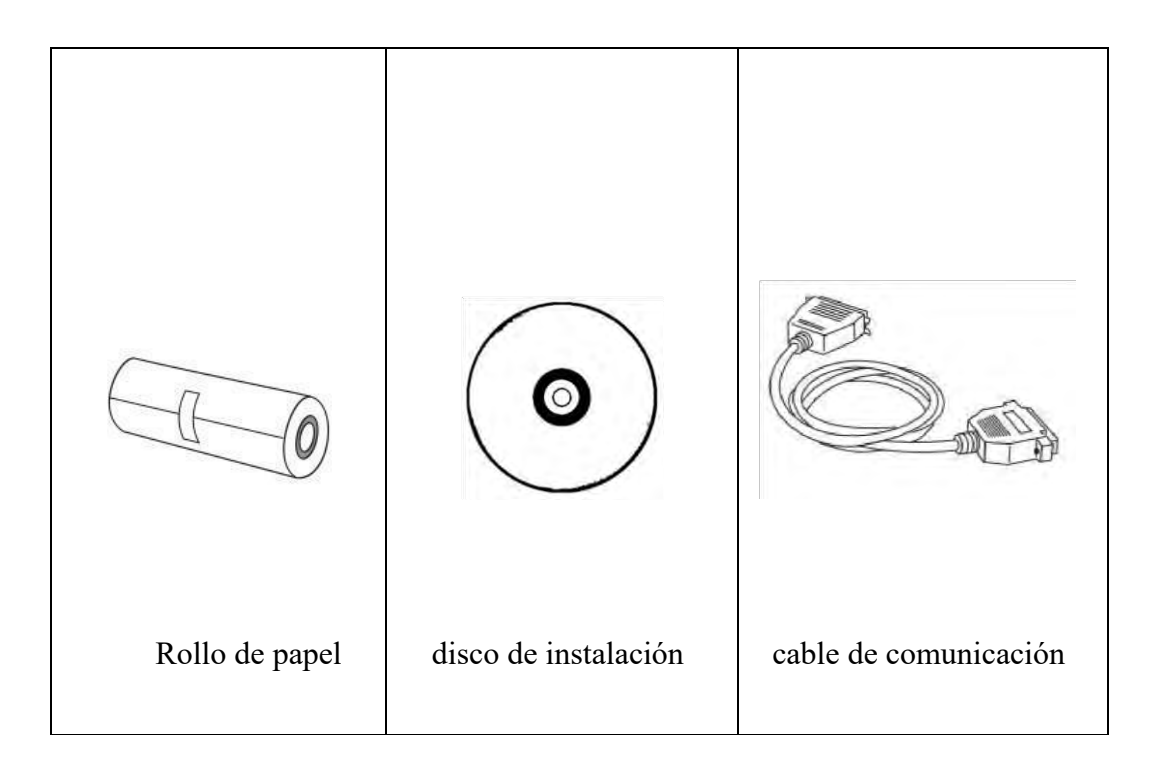

#### **4.2 conexión de la impresora**

- (1) Asegurarse de que la impresora y la PC estén apagados y luego insertar las líneas de conexión de datos a las interfaces (USB / paralelo / serie) de la impresora, los otros extremos son para la PC.
- (2) Si el usuario ajusta el cajón de la caja eléctrica se abrió para la impresora que podría insertar la línea de conexión RJ-11 de la misma a la interfaz correspondiente de la impresora. (PS: La especificación del cajón de la caja debe conceder el requisito controlador de impresora).
- (3) Conectar con el adaptador de corriente suministrado. Por favor utilice únicamente el adaptador de corriente suministrado.

Tal como lo muestra el siguiente cuadro:

![](_page_11_Picture_0.jpeg)

#### **Darse cuenta:**

- (1) En primer lugar, insertar el enchufe de alimentación 24V cc de impresora; a continuación, conectar la fuente de 220V ca; Por último, encienda el interruptor. Por favor operarlo como los pasos de instrucción; de lo contrario, podría dañar la impresora.
- (2) Con un adaptador de potencia inadecuado haría un mal resultado de la impresión; incluso puede causar el daño de la impresora.
- (3) No conecte la línea telefónica a la interfaz de cajón de dinero; ya que puede resultar en el daño de la impresora y teléfono.
- (4) No tire del cable de potencia suave para extraer el conector. Si el usuario lo hace por la fuerza, puede resultar en la ruptura del adaptador de impresora y el poder.

#### **4.3 Cargar el rollo de papel**

Modelo: Impresora serie 80, con fácil carga de papel, utiliza papel térmico de 80 mm de ancho. La instrucción de carga está en la lista de la siguiente manera:

(1) Abra la cubierta superior de la impresora.

![](_page_12_Figure_0.jpeg)

(2) Cargar el papel térmico en la impresora como el cuadro siguiente.

![](_page_12_Figure_2.jpeg)

Tirar de una parte del papel y cierre la cubierta superior. Utilice el cortador de la impresora para que corte el papel adicional

![](_page_13_Picture_0.jpeg)

(4) Utilice el cortador de la impresora para que corte el papel adicional

![](_page_13_Picture_2.jpeg)

#### **V. Interruptor de alimentación, de pulsaciones de teclas y la luz**

![](_page_14_Figure_1.jpeg)

**Indicadora**

#### **5.1 Interruptor de alimentación**

Interruptor es para encender / apagar la fuente de alimentación de la impresora que se encuentra a la izquierda. Al pulsar "-", la impresora se enciende y cuando la tecla "O", se apaga.

\_\_\_\_\_\_\_\_\_\_\_\_\_\_\_\_\_\_\_\_\_\_\_\_\_\_\_\_\_\_\_\_\_\_\_\_\_\_\_\_\_\_\_\_\_\_\_\_\_\_

*Aviso: No encienda el interruptor a menos que el usuario conecta la fuente de alimentación.* 

**5.2 Golpe de teclado y luz indicadora** Junta de pulsaciones de teclas y el indicador se muestra a continuación: **Tecla FEED:**

En el estado de espera, la impresora sería de alimentación continua al pulsar la tecla de alimentación. Por supuesto, la clave es la ineficacia cuando la impresora está funcionando.

Pulse la tecla de alimentación y encienda la fuente de alimentación mientras que la clave está todavía bajo presión, entonces el usuario puede hacerlo

auto-comprobación de la impresora. **Tecla de encendido (verde):**

La luz aparece de forma continua cuando está conectado a la fuente de alimentación. **Clave ERROR (rojo):**

La luz aparece bajo la condición siguiente:

Sin papel, atasco de papel, cabezal de impresión sobrecalentamiento, el error del cabezal de impresión u otras situaciones.

**PAPEL clave** (**rojo**): La luz aparece cuando no hay papel.

#### **5.3 Cómo configurar el modo de impresora**

La impresora serie 80 está inicialmente configurada con el valor por defecto. Sin embargo, el modo de impresora predeterminada puede ser reconfigurado para satisfacer las necesidades del cliente a través del interruptor DIP, que se encuentra en la parte inferior de la impresora.

**La función de la posición del interruptor DIP de la siguiente:**

![](_page_16_Picture_172.jpeg)

**5.4 Auto verificador**

Auto verificación puede comprobar si la impresora está funcionando bien o no, si puede imprimir la lista de prueba correctamente, que significa que la impresora se encuentra en buen estado (que se excluye el problema con la interfaz conectada a la PC); de lo contrario, necesita reparación.

Auto verificador podría imprimir el número de versión del software, la densidad de impresión, tipo de interfaz, carácter inglés y algunos caracteres chinos por orden.

**Procedimiento de auto verificación**: Asegúrese de que la impresora está conectada a la corriente

A continuación, pulse la tecla de alimentación y encender la fuente de alimentación mientras que la clave es todavía bajo prensado. Al mismo tiempo, la impresora comienza a auto-comprobación. Por favor, aflojar la tecla durante cinco segundos y la impresora imprimirá la lista de auto-prueba después de ella.

#### **5.5 Características especiales de la impresora**

#### **5.5.1 Ofrece conexión inalámbrica**

#### **(Wi-Fi de la impresora)**

WiFi es una tecnología que permite a los dispositivos electrónicos ser conectados a una red de área local inalámbrica (WLAN). En la actualidad, la impresora utiliza la banda de frecuencia RF 2.4G. Conectado a una red LAN inalámbrica es por lo general una contraseña protegida; pero también es abierto, por lo que cualquier dispositivo se puede conectar en el rango de WLAN.

Actualmente los modelos 80WUS y 80WUE apoyan la función Wi-Fi; otros modelos no son compatibles con la función de WIFI.

**Si necesita los pasos de configuración WIFI reales, por favor refiérase a la configuración de "WiFi" en la especificación de ajustes de herramientas de integración.**

#### **5.5.2 Papel cerca de función de detección de final**

Cuando el papel está cerca de usar, el sensor acoplamiento de luz puede detectar el estado, en la cara de la impresora hasta la luz del papel se encienda. El principio de funcionamiento es el siguiente: Papel de la impresora, la altura del rollo de papel es mayor que la altura del acoplamiento de luz, significa que hay suficiente papel, la luz del papel estará apagado. La altura del rollo de papel es menor que el acoplamiento de luz, significa que hay poco papel, y la luz del papel se encenderá.

**5.5.3 función de zumbador y la luz de alarma** Cuando el papel sigue siendo después de finalizar la impresión, la impresora puede detectar los datos a través del acoplador opt y recordar la situación actual con el zumbador de alarma y luz. Actualmente sólo las impresoras con zumbador y la función de alarma de luz pueden apoyar esta función, otros tipos de impresoras no puede. Esta función es necesario ajustar manualmente.

#### **VI. Interfaz de cajón de dinero**

Interfaz de cajón de dinero adopte estándar RJ-11, 6 líneas de toma de corriente y da salida 24V cc 1A. Inserte la toma RJ-11 a la interfaz correspondiente, que podría a través de la impresora para abrir la caja.

![](_page_19_Picture_2.jpeg)

Función del pin de interfaz de cajón de dinero está en la lista de la siguiente manera:

![](_page_19_Picture_88.jpeg)

#### **VII. Mantenimiento de la impresora**

#### **7.1 Mantenimiento de impresión Cabeza**

Cuando la impresora tiene circunstancias siguientes, el usuario debe limpiar el cabezal de impresión:

(1) La impresión no es clara;

- (2) Algunas columnas longitudinales en la página de impresión es vaga
- (3) El ruido fuerte cuando se introduce.

Procedimiento de mantenimiento del cabezal de impresión se enumeran a continuación:

- (1) Apagar la fuente de alimentación y abra la cubierta superior. Retire el papel si es necesario.
- (2) Por favor, espere a que el enfriamiento del cabezal de impresión si sólo se terminará de imprimir.
- (3) Utilice un paño de algodón y mojará en alcohol etílico absoluto para limpiar la superficie de la cabeza de impresión.
- (4) Cuando el alcohol etílico absoluto está completamente volatilizado, por favor cierre la cubierta superior y reinicie la impresora.

#### **7.2 Mantenimiento sensor**

Cuando la impresora tiene las siguientes circunstancias, el usuario debe limpiar el sensor sin papel:

- (1) Durante la impresión, la impresora de vez en cuando se detiene y la alarma está sonando sin papel.
- (2) No hay alarma sin papel.

El procedimiento de mantener el sensor se enumera a continuación:

- (1) Apagar la fuente de alimentación y abra la cubierta superior. Retire el papel si es necesario.
- (2) Utilice el paño de algodón y mojará en el alcohol etílico absoluto para limpiar la superficie de sensor.
- (3) Cuando el alcohol etílico absoluto está completamente volatilizado, por favor cierre la cubierta superior y reinicie la impresora.
- (4) No utilice aceite o acetona para hacer el mantenimiento.
- (5) Cuando el alcohol etílico absoluto se completa volatiliza, a continuación, activar el poder de imprimir.

#### **7.3 Imprimir rollo Mantenimiento**

Cuando la impresora tiene las siguientes circunstancias, el usuario debe limpiar el rodillo de impresión:

- (1) La impresión no es clara;
- (2) Algunas columnas longitudinales en la página de impresión es vaga;
- (3) El ruido fuerte cuando se introduce.

Procedimiento de mantener el rodillo de impresión se enumeran a continuación:

- (1) Apagar la fuente de alimentación y abra la cubierta superior.
- (2) Utilice el paño de algodón y mojará en el alcohol etílico absoluto para limpiar la superficie del rodillo de impresión.
- (3) Cuando el alcohol etílico absoluto está completamente volatiliza, por favor cierre la cubierta superior.

#### *Darse cuenta:*

- (1) La fuente de alimentación de la impresora debe estar apagada cuando el mantenimiento de rutina.
- (2) No utilice la mano o metal para tocar la superficie del cabezal de impresión y no utilizar pinzas para rayar las superficies de cabezal de impresión, rodillo de impresión o el sensor.

#### **VIII. Solucionar el atasco de papel**

Cuando el atasco de papel ocurre, apagar la fuente de alimentación y abra la cubierta superior, esperar el enfriamiento del cabezal de impresión, quitar el papel atascado. Después de eso, vuelva a cargar el rollo de papel y cierre la cubierta superior. Utilice el papel de recomendado o el que tiene la misma calidad con anchura especificada reduciría el riesgo de atasco de papel.

![](_page_22_Picture_0.jpeg)

#### **IX. Tratamiento de fallos**

Cuando en la impresora aparecen fallas, por favor fijarlos correspondientemente en referencia a esta sección. Si aun así no puede funcionar, por favor, póngase en contacto con el distribuidor o fabricante.

#### **9.1 Cuando se encienden los indicadores en el tablero de control está fuera**

Compruebe si el cable de alimentación esta insertado a la impresora, adaptador de corriente o toma de corriente correctamente. Compruebe si el interruptor de alimentación está encendido o apagado.

#### **9.2 El indicador luminoso se enciende, mientras que la impresora no puede trabajar**

Hacer la auto-comprobación para comprobar si la impresora puede funcionar normalmente. Si no es así, por favor, póngase en contacto con el distribuidor o soporte técnico.

 Si la auto-comprobación puede trabajar, por favor, compruebe los siguientes contenidos:

- (1) Compruebe las interfaces de impresora y el ordenador, y también comprobar si la línea conectada entre ellos es a su requerimiento especificación.
- (2) El ajuste de la transmisión de datos entre la impresora y el ordenador puede ser diferente.

Por favor, póngase en contacto con el agente o el servicio técnico si la impresora no puede imprimir.

#### **X. Controlador de impresora**

Hay dos tipos de unidad de la serie 80: uno instalado directamente bajo Windows9x / ME / 2000 / XP / Win7 / Win8, el otro es para conducir a través de Ethernet.

(1) Instalar el controlador en Windows

Añadir impresora en Windows, y nombrar los documentos de controladores en el disco de controladores a Windows. Se puede imprimir una vez que comience el comando de impresión en el programa. De esta manera, el controlador de impresora de Windows' vuelve a caracteres gráficos de matriz de puntos para la impresión.

(2) Instalar el controlador de interfaz

De esta manera, no hay necesidad de programa de conducción. Se puede imprimir en el momento en que el carácter de salida al puerto y la pila dura dentro de la impresora realiza la impresión de intercambio de carácter. Por el puerto para el conductor, el tipo de impresión transforma la impresión de páginas de impresión de línea, que controla la impresión con mayor comodidad.

de instrucciones ESC / POS establecido dentro de la impresora.